Langue...

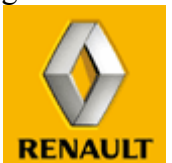

# **Proceso de inscripción al Portal y de petición de acceso a las aplicaciones**

Para registrarse en el Portal de Proveedores Renault, deberá:

- Poseer un n ° de cuenta proveedor Renault

 $\blacksquare$ 

- Firmar el formulario CAU (Condiciones de Acceso y de Utilización) del Portal

 - Nombrar un ADF (Administrador Delegado Proveedor), que tendrá la delegación para crear usuarios de la sociedad a la que pertenece y administrarles.

## **1 – Referencia en Renault**

La sociedad del proveedor (entidad jurídica) debe tener asignado un número de cuenta RENAULT.

## **2 – Inscripción en el Portal**

Un representante legal de su sociedad (generalmente el Director Comercial) debe haber firmado las CAU del Portal (Condiciones de Acceso y de Utilización del Portal) y nombrado al menos un ADF por entidad vía el formulario que debe ser cumplimentado en línea. Este formulario será transmitido a la Dirección de Compras correspondiente a la zona geográfica del proveedor.

## **3 – Creación de un acceso de usuario al espacio privado**

Los accesos de usuario (identificador IPN y clave de acceso) son creados por el ADF, normalmente esta petición se realizará a través del formulario correspondiente que se encuentra en la página pública de acogida al Portal. Los identificadores serán comunicados automáticamente, una vez realizada la inscripción por el ADF de la sociedad.

Estos códigos permiten el acceso a un espacio privado personalizado según su perfil de usuario, quedando el conjunto de los contenidos de publicación accesible vía el motor de búsqueda.

## **4 – Atribución de derechos de acceso a una aplicación**

Para obtener el derecho de acceso a una aplicación, el usuario debe realizar la petición vía el eProcess correspondiente desde el menú de la parte izquierda que aparece en el espacio privado.

Existen dos tipos de aplicaciones:

- aplicaciones delegadas por Renault: el derecho de acceso es dado directamente por el ADF
- aplicaciones no delegadas: el derecho de acceso es dado por Renault después de la validación del ADF y el responsable de la aplicación.

Algunas aplicaciones pueden necesitar un nivel de autentificación suplementario :

- Probando que usted se conecta a partir de una ubicación que pertenece a su sociedad: acceso restringido vía la red ENX,
- Evitando la usurpación de identidad: acceso con un código generado dinámicamente por una ActivCard con la identificación de IPN y de la palabra de clave.

## **5 – Renovación de un IPN**

Para obtener una renovación, el **ADF** debe realizar la petición vía el formulario del espacio público que indica el proceso a seguir.

Para obtener la renovación, un **usuario** debe realizar la petición vía el formulario del espacio público que indica el proceso a seguir.

#### **6 – Supresión de un ADF**

El Director Comercial o representante legal de la sociedad debe realizar la petición vía el formulario del espacio público que indica el proceso a seguir.

#### **7 – Cambio de un ADF**

El Director Comercial o representante legal de la sociedad debe realizar la petición vía el formulario del espacio público que indica el proceso a seguir.

#### **8 – Rescisión de una sociedad**

El acceso de una sociedad al Portal Proveedores puede ser rescindido por las dos partes jurídicas :

- **Rescisión por la entidad proveedora:** Cese de actividad con el Grupo Renault.
- **Rescisión por el Grupo Renault:** No respeto de las Condiciones de Acceso y de Uso (CAU) por la entidad proveedora o cese de la actividad con el Grupo Renault.

Inicio de página